### Kubuntu

Arthur Schiwon

@blizzz on identi.ca

16. Oktober 2011

<span id="page-0-0"></span>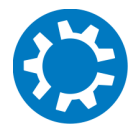

### Inhaltsverzeichnis

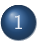

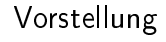

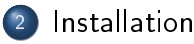

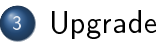

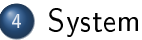

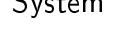

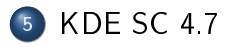

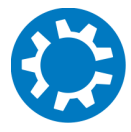

#### Was ist Kubuntu? I

# kubuntu®

- Ubuntu Variante mit dem KDE-Desktop
- Entwicklung durch die Community
- Erste Ausgabe als Kubuntu 5.04
- **Offiziell von Canonical unterstüzt**

<span id="page-2-0"></span>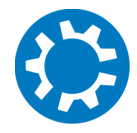

#### Kubuntu installieren I

#### Per CD oder DVD

- 32- und 64-Bit Architektur
- Automatische Erkennung des Gerättypus
- http://www.kubuntu-de.org/download
- **•** Per Paketmanager durch Installation von
	- kubuntu-desktop und/oder
	- kubuntu-netbook

<span id="page-3-0"></span>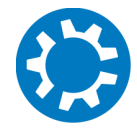

#### Kubuntu upgraden I

Von 11.04 per Paketmanager

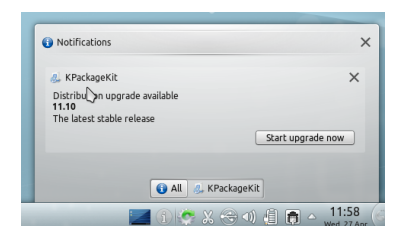

- Von 10.04 LTS nur schrittweise Upgrades auf 10.10 und 11.04
- Achtung: Backups vor allem von Kontact/KMail-Daten

<span id="page-4-0"></span>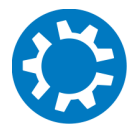

#### Neues seit Kubuntu 11.04 I

- $\bullet$  KDE SC 4.7.1
- **Kontact inkl. KMail 2**
- **•** Paketverwaltung Muon
- Webbrowser Rekong
- **•** Installationsbutton für Firefox
- Amarok 2.4.3
- Optional: Ressourcenschonende Standardeinstellungen per kubuntu-low-fat-settings

<span id="page-5-0"></span>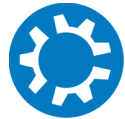

#### Nach der Installation I

- bei Installation ohne Netzwerk: Sprache einstellen
- weitere Quellen: Updates-PPA (ppa:kubuntu-ppa/ppa) und Medibuntu-PPA (medibuntu.org/repository.php) einbinden
- kubuntu-restricted-extras installieren
- **o** customizen ;)

<span id="page-6-0"></span>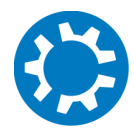

# Überblick I

- Plasma Workspaces
- **•** Applications
- Development Platform

<span id="page-7-0"></span>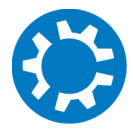

#### Plasma Workspaces I

- Optimierungen für Touch- und Mobilgeräte
- **Benutzerfreundlichkeit**

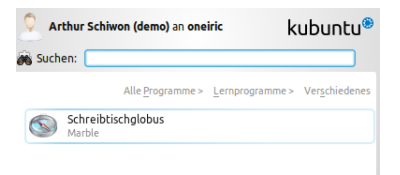

- **•** Darstellung
- erweiterte Optionen im NetworkManagement

<span id="page-8-0"></span>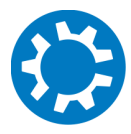

#### Applications I

Digikam 2.0 und Kipi-Plugins

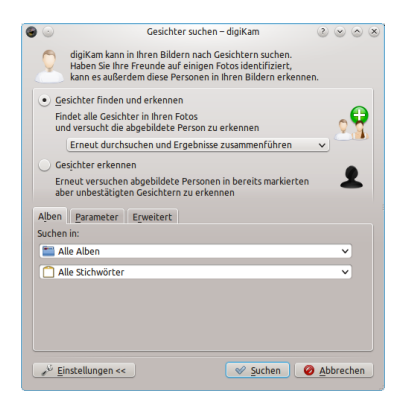

- Marble: Sprachnavigation
- KStars: neue Funktionen und Verbesserungen

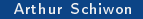

<span id="page-9-0"></span>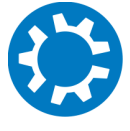

### Applications I

- Dolphin: aufgeräumt, VCS Unterstützung, Metadaten
- Gwenview: Vergleich von Bildern

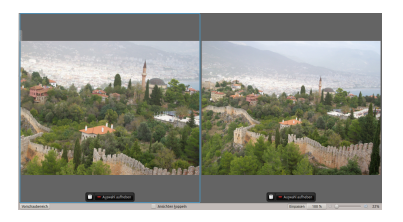

- Okular: Ordner als Comicbooks
- KDevelop: Python Unterstützung

<span id="page-10-0"></span>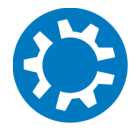

#### Development Platforms I

- Nepomuk: stabiler, schneller, erweiterte API
- Phonon: VLC-backend fertig und für Multiplatform empfohlen
- KWin: Vollbild-Anwendungen können Compositing ausschalten

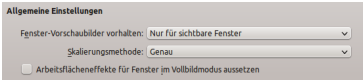

• KDM: Grub2 Support

<span id="page-11-0"></span>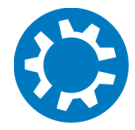

- Migriert werden Kontakte (KAddressBook),
- Termine (KOrganizer)
- Email-Nachrichten und Konten (KMail)
- Migration nicht vollautomatisch und kann manuell fehlschlagen

<span id="page-12-0"></span>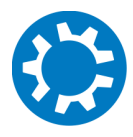

- Automatisch: bei erstem Login Kontakte und Termine
- Migrationsprozess wird bei erstem Aufruf von KMail/Kontact ausgeführt
- Backup vor dem ersten Aufruf! Folgende Dateien und Ordner:

<span id="page-13-0"></span>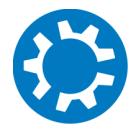

- /.kde/share/apps/kmail
- /Mail (sehr alte Versionen)
- /.kde/share/apps/korganizer
- /.kde/share/apps/kabc
- / kde/share/config/kmailrc
- / kde/share/config/kaddressbookrc
- / kde/share/config/korganizerrc
- / kde/share/config/emailidentities
- / kde/share/config/emaildefaults
- / kde/share/config/kmailrc
- / kde/share/config/mailtransports

<span id="page-14-0"></span>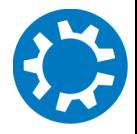

- Falls Migration fehlschlägt: https://wiki.kubuntu.org/OneiricOcelot/Final/Kubuntu/Kmail2
- Falls sie gelingt, gibt es dennoch Probleme:
	- Kontennamen müssen neu gesetzt werden
	- Filter sind nicht übernommen
	- Spamfilter verschiebt Mails nicht automatisch
	- **•** fälschlicherweise Fehler bei "Disconnected IMAP"-Konten
	- verzögerte Anzeiger lokaler Mails
- manuelle Migration: über Import-Funktion Backups einlesen

<span id="page-15-0"></span>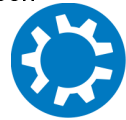

#### Vielen Dank

<span id="page-16-0"></span>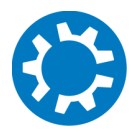